## **INSTALLATIONSANLEITUNG EGARDIA HD KAMERA**

Herzlichen Glückwunsch zum Kauf der Egardia HD Kamera. Für die Nutzung der Kamera wird der Egardia-Videosicherheitsdienst benötigt. Mit dem Abonnement können Sie bis zu 4 Egardia-Kameras nutzen – unabhängig vom Kameratyp.

**Egardia Website www.egardia.com**

#### **Kundenservice**

Weitere Informationen über Egardia finden Sie auf www.egardia.com. Antworten auf häufig gestellte Nutzerfragen sind auf www.egardia.com/nutzerfragen zu finden. Eine Online-Version der Anleitung finden Sie auf www.egardia.com/anleitungen.

Sollten Sie Hilfe bei der Installation benötigen oder etwas im Paket fehlen, nehmen Sie bitte Kontakt mit dem Egardia-Kundenservice auf. Senden Sie niemals ein Paket ohne Retourenanweisung des Kundendienstes zurück.

#### **Funktionen der Kamera**

Nachdem die Kamera installiert wurde, ist es möglich:

- in Echtzeit auf Ihrem Computer, Ihrem Mobiltelefon und Tablet zu sehen, was die Kamera wahrnimmt
- nicht nur tagsüber, sondern auch nachts zu sehen, was zu Hause geschieht

Mit dem Egardia Videoüberwachnungsdienst erhalten Sie im Alarmfall direkt eine Benachrichtigung und eine Videoaufnahme in der Egardia App.

So sehen Sie direkt, was los ist – egal, wo Sie sind. Die Kamera verfügt über Bewegungsdetektion. Wenn die Kamera bei einem Alarm eine Bewegung wahrnimmt, fährt die Kamera fort, Aufnahmen zu machen.

## **Einstellungen des Mobiltelefons**

Die Möglichkeit, Bilder auf Ihrem Mobiltelefon anzusehen, ist von dem Typ Ihres Mobiltelefons abhängig. Um die Bilder auf Ihrem Mobiltelefon anzusehen, können Kosten für den Datenverkehr anfallen. Informieren Sie sich daher bei Ihrem Mobilfunkanbieter, bevor Sie Bilder auf Ihr Mobiltelefon herunterladen.

## **TEILE DER KAMERA**

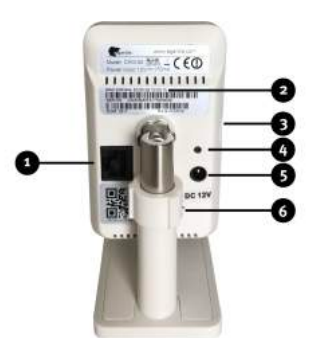

- 1. **LAN-Port –**Um die Kamera mit dem Ethernetkabel an Modem oder Router anzuschließen
- 2. **MAC-Adresse –** Wird für die Registrierung der Kamer in Ihrem Egardia Account benötigt
- 3. **Micro-SD-Schlitz –** Wird nicht unterstützt
- 4. **Reset-Knopf –** Nur auf Anweisung des Egardia Kundendiensts gebrauchen
- 5. **Stromanschluss –** Um die Kamera per Netzteil mit Strom zu verbinden
- 6. **Lautsprecher –** Mit automatischen Infrarot-Filter für eine optimale Farbwiedergabe bei Tageslicht
- 7. **Linse –** Mit automatischen Infrarot-Filter für eine optimale Farbwiedergabe bei Tageslicht
- 8. **Bewegungsmelder –** Während eines Alarms werden automatisch weitere Aufnahmen bei Bewegung gemacht
- 9. **Mikrofon –** Um Geräusche zu hören
- 10. **Indikationslampe Strom –** Leuchtet rot, wenn der Strom korrekt angeschlossen ist
- 11. **Indikationslampe Status –** Leuchtet grün, wenn die Kamera verbunden ist. Blinkt grün, wenn die Verbindung (noch) nicht hergestellt ist.
- 12. **Indikationslampe Link –** Blinkt blau, wenn die Kamera per Ethernetkabel mit Modem oder Router verbunden ist
- 13. **IR-Scheinwerfer –** Infrarotlicht für Nachtsicht
- 14. **Lichtsensor –** Für automatische (De-)Aktivierung der Nachtsichtfunktion

**Achtung!** Während der Anmeldung muss die Kamera mit einem Ethernetkabel am Router angeschlossen sein. Das ist auch notwendig, falls die Kamera später drahtlos genutzt wird.

Falls Sie die Kamera verkabelt benutzen wollen, aber alle Ethernetanschlüsse Ihres Routers/Modems besetzt sind, informieren Sie sich bitte über die Möglichkeiten, die Anzahl der Ethernetanschlüsse zu erweitern. Dazu nehmen Sie bitte Kontakt zu Ihrem Internetanbieter oder Computer-Spezialisten auf.

Falls Sie die Kamera drathlos benutzen wollen, aber alle Ethernetanschlüsse Ihre Routers/Modems sind bei der Installation besetzt, sollte zeitweise der Stecker der Egardia Alarmzentrale entfernt werden. Der frei gewordene Ethernetanschluss kann dann verwendet werden. Nachdem die Installation der Kamera abgeschlossen wurde, kann die Egardia Alarmzentrale wieder an den Router / das Modem angeschlossen werden.

# **INSTALLATION DER KAMERA**

Die Installation der Kamera besteht aus vier Schritten.

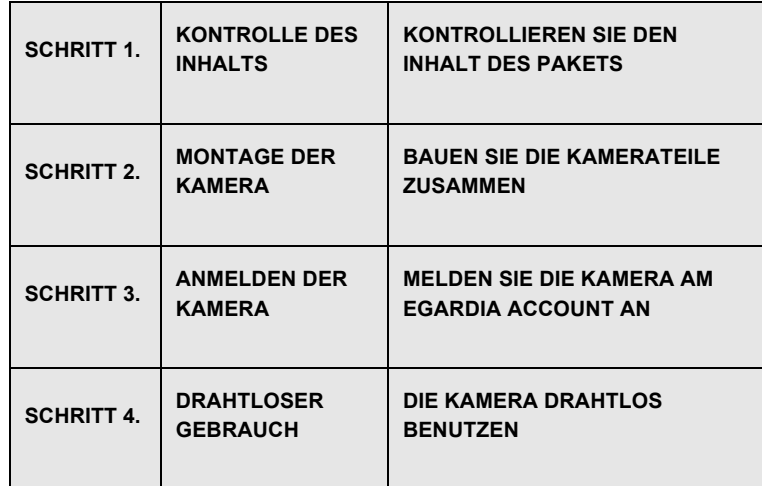

# **SCHRITT 1: KONTROLLE DES INHALTS**

Kontrollieren Sie den Inhalt der Verpackung auf folgende Teile:

- Kamera mit Wandbefestigung/Halter
- Antenne
- **Ethernetkabel**
- **Netzadapter**
- Plastikbeutel mit 2 Schrauben und 2 Dübeln
- Bohrschablonen-Aufkleber
- Plastikbeutel mit Abdeckung für das Ethernetkabel
- 2 Videoüberwachungsaufkleber

### **SCHRITT 2: ANMELDEN DER KAMERA**

Bauen Sie nun die Kamera zusammen.

**Die Halterung der Kamera kann mit Hilfe der mitgelieferten Schrauben und Dübeln an einer Wand oder Decke befestigt werden.**

**Achtung! Schließen Sie immer zuerst das Ethernetkabel und erst danach den Netzadapter an.**

**Montage der Kamera auf die Halterung:** Montieren Sie die Kamera auf die Halterung durch drehen der Kamera. Benutzen Sie den Ring auf der Oberseite der zu bringen.

**Netzwerkanschluss:** Schließen Sie das Ethernetkabel an den LAN-Port der Kamera und an das Modem oder den Router an.

**Netzanschluss:** Schließen Sie den Netzadapter an die Kamera an und stecken Sie den Netzstecker in die Steckdose.

#### **Kamera am Egardia Account anmelden**

Haben Sie bereits einen Account? Melden Sie sich in Ihrem Egardia Konto an und klicken Sie auf die Registerkarte "Kameras". Wenn Sie noch keinen Account haben, führen Sie die Registration mit "Registrieren" auf der Infoseite durch.

### **Kamera Spezifizierung**

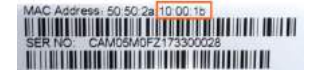

**Kamera-Modell:** Es werden Abbildungen verschiedener Kameramodelle angezeigt. Wählen Sie das richtige Kameramodell durch Klicken auf die Abbildung aus.

**Achtung! Sollten Sie eine WEP-Verbindung haben, empfehlen wir Ihnen bei Ihrem Internetanbieter nach einer sichereren Verschlüsselung wie beispielsweise WPA2 zu fragen.**

**Achtung! Sie haben für Ihr Funknetzwerk wahrscheinlich den Sicherheitsschlüssel eingestellt, den Sie von Ihrem Internetanbieter erhalten haben. Haben Sie keinen Sicherheitsschlüssel eingestellt, raten wir Ihnen dringend, dies noch nachzuholen. So schützen Sie Ihr Funknetzwerk effektiver gegen Eindringlinge.**

**MAC-Adresse der Kamera:** Geben Sie die letzten 6 Ziffern und Buchstaben der MAC-Adresse der Kamera ein. Sie finden sie auf der Unterseite der Kamera. **Kamera-Name:** Benennen Sie die Kamera nach Belieben. Beispiele sind: Flur, Eingangstür, Küche etc. **Funk-Netzwerk**

Um die Kamera drahtlos zu benutzen, benötigen Sie die Details Ihres Netzwerks. Meistens befinden Sie diese am Router / Modem selbst. Nehmen Sie bei Fragen dazu bitte Kontakt zu Ihrem Internetanbieter auf.

**Verschlüsselungsmethode:** Wählen Sie den Verschlüsselungstyp aus, den Sie in Ihrem Funknetzwerk verwenden. Bei modernen Routern ist dies meistens WPA2 (Personal). Die Information finden Sie meist auf Ihrem Modem/Router.

**Netzwerkname (SSID):** Geben Sie den korrekten Namen Ihres Funknetzwerks ein. Der Netzwerkname ist der Name, über den Ihre WLAN-Verbindung läuft. Dies ist meist entweder der Name Ihres Providers (z.B. Freenet2431), Router-Herstellers (z.B. Fritz!) oder ein von Ihnen bei der Installation Ihres Funk-

Netzwerkes bestimmter Name. Beachten Sie unbedingt **Gemeinsamer Schlüssel:** Der gemeinsame Schlüssel (auch WLAN-Schlüssel, WLAN Network Key, WLAN Netzwerkschlüssel) ist die \_ Zahlen- und Buchstabenkombination, die Zugriff auf Ihr drathloses Netzwerk (WLAN) ermöglicht. Sie finden diese Kombination ebenfalls zumeist auf der Unterseite Ihres Routers. Beachten Sie unbedingt Groß- und Kleinschreibung des Schlüssels. Dieser Schlüssel wird z.B. auch verwendet, wenn Sie Ihr Smartphone / Ihren Laptop im privaten Drahtlosnetzwerk gebrauchen wollen.

**Verschlüsselung:** Wählen Sie zwischen AES oder TKIP. Welche Verschlüsselung Sie haben, steht meist auf Ihrem Router/Modem.

Zur Aktivierung der Kamera müssen Sie unten auf der Seite einmalig die Zahlungsbedingungen akzeptieren. Mit diesem Abonnement können Sie bis zu 4 Kameras anschließen.

**Achtung! Egardia rät dazu, die Kamera verkabelt mit einem Ethernetkabel (minimal CAT5e) zu benutzen.**

**Benutzen Sie die Kamera dennoch drahtlos, überprüfen Sie, ob Ihr Drahtlos-Netzwerk an der Stelle, an der die Kamera installiert werden soll, ausreichend stark ist. Testen Sie dies durch mit dem Livebildern in der Egardia App oder auf der Webseite,. Die Kamera sollte dafür einige Minuten an der Stelle betrieben werden.** 

Klicken Sie anschließend auf "Speichern". Die Kameraeinstellungen werden übernommen. Das kann bis zu 10 Minuten dauern. Sobald die Kamera installiert ist, wird die Seite neu geladen und Sie sollten nun in Ihrer Egardia-App und – Account Livebilder sehen können.

#### **Drahtlos benutzen:**

Führen Sie diesen Schritt nur aus, wenn Sie die Kamera drahtlos benutzen wollen.

- 1. Trennen Sie die Kamera vom Ethernetkabel
- 2. Schalten Sie die Kamera aus, indem Sie sie vom Strom trennen.
- 3. Schließen Sie die Kamera nach einer 20-sekündigen Wartezeit wieder an den Strom an. Sie funktioniert nun drahtlos.

Die Bilder der Kamera können Sie in Ihrem Egardia Account in der Registerkarte "Kameras" oder in der Egardia App ansehen. Beim ersten Mal kann es bis zu 2 Minuten dauern, bis Sie die Bilder sehen können

#### *Glückwunsch! Die Installation ist abgeschlossen*

**Achtung!** Falls nach 3 Minuten keine Livebilder sichtbar sind, trennen Sie die Kamera vom Netzwerk und Strom. Schließen Sie dann erst das Ethernetkabel und dann das Stromkabel wieder an. Klicken Sie nach 2 Minuten auf "Einstellungen ändern" in der Registerkarte "Kameras" und geben Sie erneut die richtigen Daten Ihres Drahtlosnetzwerkes ein.

#### **Wichtige Empfehlung**

Aufnahmen werden für einen begrenzten Zeitraum gespeichert. Um Aufnahmen länger zu speichern, setzen Sie einen Haken bei der Aufnahme in Ihrem Egardia Account in der Registerkarte "Kameras".

## **Rechtliche Verpflichtungen**

Stellen Sie immer sicher, dass die Kamera ausschließlich auf Ihr Gelände gerichtet ist. Überprüfen Sie, ob es weitere rechtliche Verpflichtungen für den Gebrauch von Sicherheitskameras in Ihrem Land gibt. Wir raten dazu, die Egardia Videosicherheits-Aufkleber an einer gut sichtbaren Stelle aufzukleben.

Egardia B.V. Kleine Landtong 19 4201 HL Gorinchem Niederlande

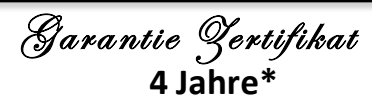

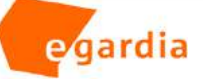

#### **Egardia Garantie**

Egardia gewährt aktivierten Produkten, die registriert sind und den Sicherheitsservice abonniert haben, eine beschränkte Garantie von vier<br>Jahren.\* Produkte, die nicht aktiviert und an den Sicherheitsservice angeschlossen Dieser Garantieschein ist nur im Zusammenhang mit Ihrem Kaufbeleg und ggf. einem Nachweis des Sicherheitsservice-Abo gültig. Diese<br>Dokumente sind notwendig bevor eine Reparatur oder ein Umtausch vorgenommen werden kann. Bi diese Garantie fallen und entsprechend der in Ihrem Land gültigen Gesetzgebung behandelt werden.

#### **Haftungsausschuss der Garantie**

Egardia übernimmt keine Gewährleistung oder Garantie, weder ausdrücklich noch stillschweigend, oder in Bezug auf den Inhalt dieser schriftlichen Materialien oder Software, und in keinem Fall haftbar für jegliche stillschweigende Gewährleistung der Marktgängigkeit oder<br>Eignung für einen bestimmten Zweck oder für Folge-, Begleit-oder indirekte Schäden ( entgangenem Gewinn, Betriebsunterbrechung und Verlust von geschäftlichen Informationen beschränkt), die aus der Nutzung oder der<br>Unfähigkeit, diese schriftlichen Unterlagen oder Software oder Geräten zu verwenden. Einige L Beschränkung der Haftung für Folgeschäden oder mittelbare Schäden oder der impliziten Garantie nicht, so dass obige Einschränkung möglicherweise nicht auf Sie zutrifft.

#### **Ausstellung der Garantie**

webstemang der daramte<br>Wenn sich herausstellt, dass das Produkt defekt ist, obwohl es ordnungsgemäß verwendet wurde, es sich noch innerhalb der Garantiezeit befindet und von einem autorisiertem Egardia Distributor gekauft wurde, kann der Kunde unter Anweisung des Kundenservices das Produkt zurück senden. Der Kunde sendet das Produkt auf eigenes Risiko zurück und muss für alle Kosten aufkommen, die beim Zurücksenden des Produkts entstehen. 

#### **Die Bestimmungen der Garantie**

Folgende Schäden fallen nicht von die Bestimmungen der Garantie und der Kunde muss für die Reparatur aufkommen, selbst wenn die Schäden innerhalb der Garantiezeit entstanden sind: 

(a) Für Schäden, die auf unsachgemäßen Gebrauch (z. B. eine Installation, die nicht in der Installationsanleitung oder anderen Abschnitten der Anleitung, etc. erwähnt wird) zurückzuführen sind.<br>The Anleitung, etc. erwähnt wird) zurückzuführen sin

(b) Für Schäden, die bei eigenständig ausgeführten (d.h. nicht von Egardia oder einer Egardia Vertragswerkstatt) Reparaturen,

Modifikationen, Reinigung etc. entstanden sind.<br>(c) Für Schäden, die durch Transport, Erschütterungen oder Fallen lassen etc. nach dem Kauf der Ware erfolgten.

(d) Für Schäden, die durch Feuer, Erdbeben, Überschwemmungen, Unwetter und andere Naturkatastrophen, Umweltverschmutzungen und ungleichmäßigen Stromquellen aufgetreten sind.

(e) Für Schäden, die auf unsachgemäße oder fahrlässige Lagerung (wie z.B. Aufbewahrung des Produkts unter hoher Temperatur oder hoher Luftfeuchtigkeit, in der Nähe von Insektiziden wie Naphtalin oder schädlichen Chemikalien etc.) entstanden sind.<br>(f) Jede Mängel, die aufgrund leerer Batterien entstehen.<br>(g) Für Schäden, die z.B. entstanden sind weil das

(h) Wenn irgendwelche Änderungen auf dem Garantieschein oder den Kaufnachweis in Bezug auf die Jahres-, Monats-und Datum des Kaufs<br>gemacht wurden oder der Name des Kunden, des Händlers oder die Seriennummer verfälscht wurd

(i) Wenn Kaufnachweis und ggf. Nachweis über Abonnements nicht diesem Garantie-Zertifikat vorgelegt werden.

Diese Garantie gilt nur für Egardia Sicherheitshardware und nicht für sonstige Produkte wie z.B. Batterien

Mit dieser Garantie kann Egardia ausschließlich eine Reparatur vornehmen oder das Produkt ersetzen. Jegliche Haftung aus der Garantie für indirekte oder Folgeschäden, Verluste oder Schäden jeglicher Art erlitten oder durch den Kunden ist ausgeschlossen.

Ihre Verbraucherrechte gemäß der deutschen Verbraucherschutzgesetze gelten neben und zusätzlich zu der Garantie von Egardia.

Name Kunde **Disk Contentive Contentive Contentive Contentive Contentive Contentive Contentive Contentive Content** 

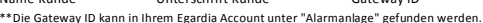

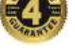

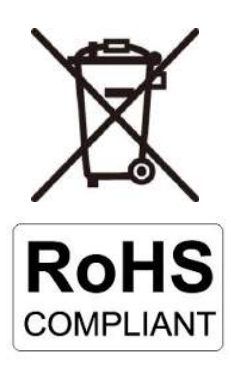

 $\mathcal{C}_{\mathbb{C}}$ 

F

Sicherheitshinweis 1. Der Produkt ist nur für den Einsatz in subtropischen und gemäßigten Klimazonen in einem Temperaturbereich zwischen -20°C und 40°C geeignet. 2. Das Produkt darf nur entsprechend der Produktdokumentation von Egardia verwendet werden.

- 
- 3. Das Produkt ist nicht für Kinder geeignet und darf nicht als Spielzeug verwendet werden. 4. Das Produkt darf nicht zerlegt werden, es erhält keine vom Benutzer zu wartenden Teile. 5. Nur für den Innenbereich geeignet.

Die Anschrift und die Kontaktinformationen des Egardias Kundendienstes finden Sie unter

www.egardia.com<br>Batterien: Wenn das Produkt mit Batterien oder Akkus ausgestattet ist, dürfen diese nicht mit dem<br>Hausmüll entsorgt werden. Stattdessen müssen sie bei einer geeigneten Recycling-Sammelstelle<br>abgegeben werde

CE-KONFORMITÄT<br>Hiermit erklärt Egardia BV, dass dieses Produkt die erforderlichen Voraussetzungen und andere<br>relevante Konditionen der europaïschen Richtlinie 2014/53/EU (RED Directive), 2014/30/EU (EMC<br>directive), 2012/19 erfüllt.

Dieses Gerät erfüllt die folgenden Konformitätsstandards: EN 301 489-1: V1.9.2 : 2011 (EMC) EN 301 489-17: V2.2.1 : 2012 (EMC) EN 300 328-1: V 1.9.1 : 2015 (Radio Spectrum) EN 300 220-2: V 2.4.1 : 2012 (Radio Spectrum)

EN 60950-1:2006+Am11:2009+Am1:2010+ Am12:2011+Am2:2013 EN 55032: 2012<br>EN 55032 : 2012<br>EN 55024 : 2010<br>EN 5624 : 2010<br>Netzadapler: EN 60065 : 2014<br>Netzadapler: EN 55013 : 2013<br>Netzadapler: EN 55020:2007/A11:2011<br>Netzadapler

Eine Kopie der EU-Konformitätserklärung ist unter der folgenden Adresse verfügbar: www.egardia.com/doc

Egardia B.V. Kleine Landtong 19 4201HL Gorinchem The Netherlands www.egardia.com

HD Kamera Typ: CAM-05 EAN Code: 8718347930479 Technische Details: siehe www.egardia.com